## Alienware grafikforstærker Brugervejledning

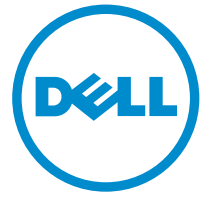

Forordningsmodel: Z01G Forordningstype: Z01G001

# Bemærk, forsigtig og advarsel

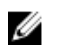

BEMÆRK: BEMÆRK! angiver vigtige oplysninger om, hvordan du bruger computeren optimalt.

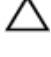

FORSIGTIG: FORSIGTIG angiver enten en mulig beskadigelse af hardware eller tab af data og oplyser dig om, hvordan du kan undgå dette problem.

ADVARSEL: ADVARSEL! angiver risiko for tingskade, personskade eller død.

Copyright **©** 2014 Dell Inc. Alle rettigheder forbeholdes. Dette produkt er beskyttet af amerikansk og international copyright og lovgivning om immateriel ejendom. Dell™ og Delllogoet er varemærker tilhørende Dell Inc. i Amerikas Forenede Stater og/eller andre jurisdiktioner. Alle andre mærker og navne nævnt heri, kan være varemærker for deres respektive firmaer.

2014 - 10

Rev. A00

# Indholdsfortegnelse

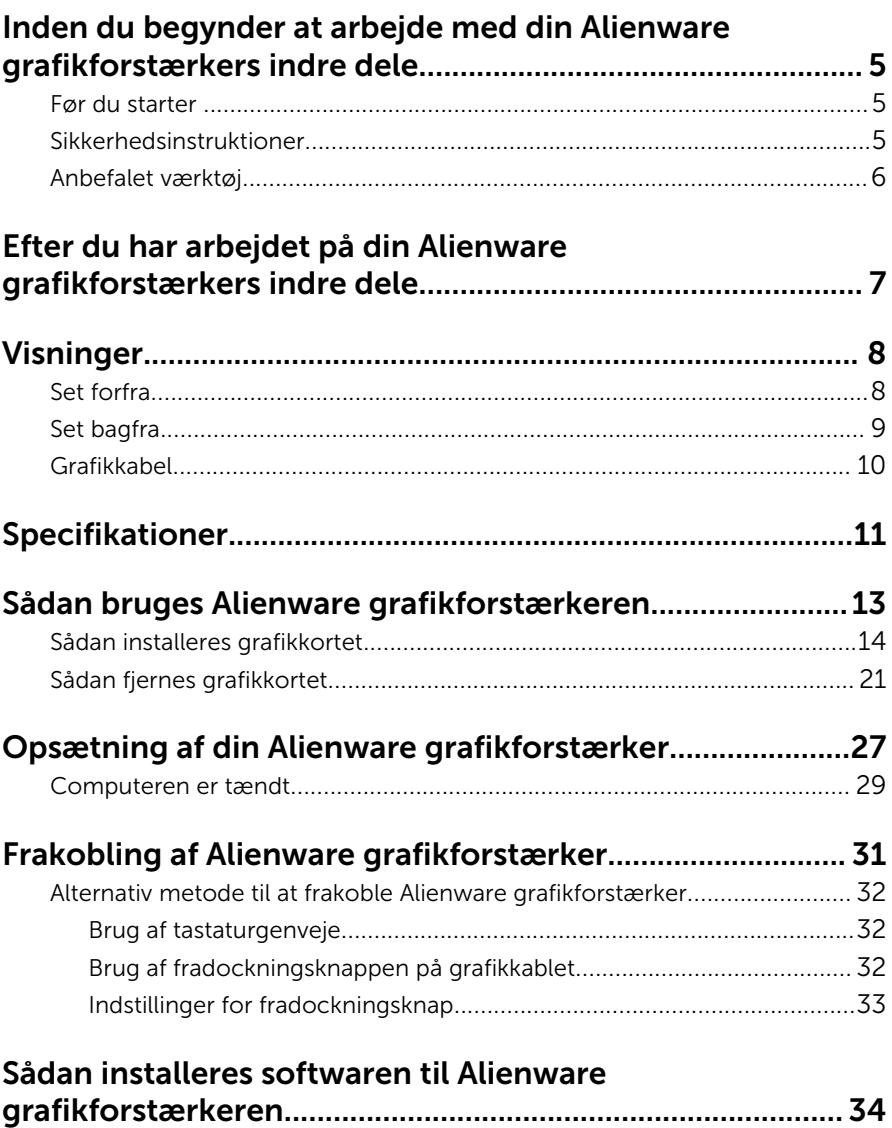

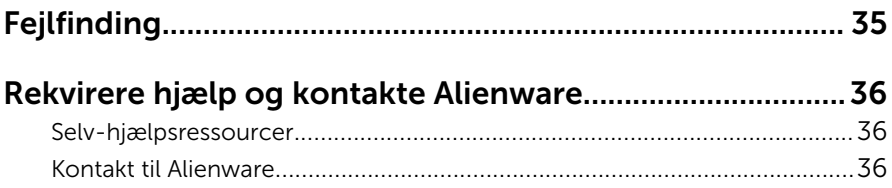

## <span id="page-4-0"></span>Inden du begynder at arbejde med din Alienware grafikforstærkers indre dele.

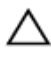

FORSIGTIG: For at undgå at beskadige komponenter og kort, håndter dem ved kanterne og undgå at røre ved ben og kontakter.

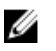

BEMÆRK: Billederne i dette dokument kan afvige fra din enhed afhængigt af den bestilte konfiguration.

## Før du starter

- **1** Frakobl din enhed og alle tilsluttede enheder fra deres stikkontakter.
- 2 Frakobl alle kabler så som telefonkabler, netværkskabler etc. fra enheden.
- 3 Frakobl alt tilsluttet perifert udstyr så som tastatur, mus, skærme etc. fra din enhed.

### Sikkerhedsinstruktioner

Følg følgende sikkerhedsinstruktioner med henblik på din egen sikkerhed og for at beskytte din enhed mod potentielle skader.

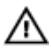

ADVARSEL: Før du udfører arbejde på computerens indvendige dele, skal du læse den sikkerhedsinformation, der fulgte med enheden. Du kan finde yderligere oplysninger om god praksis for sikkerhed på hjemmesiden, Regulatory Compliance på dell.com/ regulatory\_compliance.

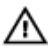

ADVARSEL: Frakobl alle strømkilder inden du tager enhedens dæksler eller paneler af. Når du er færdig med at arbejde i enheden, genplacer alle dæksler, paneler og skruer, inden du tilslutter strømkilden.

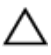

FORSIGTIG: For at undgå, at enheden beskadiges, skal der anvendes et fladt og rent arbejdsbord.

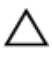

FORSIGTIG: For at undgå at beskadige komponenter og kort, håndter dem ved kanterne og undgå at røre ved ben og kontakter.

<span id="page-5-0"></span>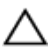

FORSIGTIG: Kun certificerede serviceteknikere er autoriseret til at fjerne enhedens dæksler og få adgang til enhedens indre komponenter. Se sikkerhedsinstruktionerne for fuld information om sikkerhedsforanstaltninger, arbejde med enhedens indre dele og beskyttelse mod elektrostatiske udladninger.

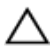

FORSIGTIG: Inden du rører ved noget inde i enheden, skal du jorde dig selv ved at røre en umalet metaloverflade som f.eks. metallet på bagsiden af enheden. Fjern statisk elektricitet, som kan beskadige de interne komponenter, ved røre ved en umalet overflade løbende under arbejdet.

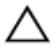

FORSIGTIG: Når du skal frakoble et kabel, træk i dets stik eller i træktappen, træk aldrig direkte i kablet. Nogle kabler har stik med låsetappe eller fingerskruer, du skal udløse dem inden du frakobler kablet. Sørg for, ved frakobling af kabler, at disse flugter jævnt for at undgå at bøje stikkenes ben. Ved tilslutning af kabler, sørg for at porte og stik vender rigtigt og flugter.

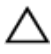

FORSIGTIG: For at frakoble et netværkskabel, frakobl først kablet fra enheden, og frakobl det derefter fra netværksenheden.

### Anbefalet værktøj

Procedurerne i dette dokument kræver eventuelt følgende værktøj:

• Philips-skruetrækker

## <span id="page-6-0"></span>Efter du har arbejdet på din Alienware grafikforstærkers indre dele

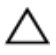

#### FORSIGTIG: Det kan beskadige enheden alvorligt at efterlade bortkomne eller løse skruer inde i din enhed.

- 1 Genmonter alle skruer, og sørg for, at der ikke findes nogen løse skruer inde i enheden.
- 2 Tilslut alle eksterne enheder, perifert udstyr og kabler, som du fjernede, før du begyndte at arbejde med enheden.
- **3** Genplacer alle mediekort, diske og alle andre dele, som du fjernede, før du begyndte at arbejde med enheden.
- 4 Tilslut din enhed og alle tilsluttede enheder til deres stikkontakter.
- 5 Tænd for din enhed.

# <span id="page-7-0"></span>Visninger

Dette afsnit beskriver de tilgængelige funktioner i din Alienware grafikforstærker.

## Set forfra

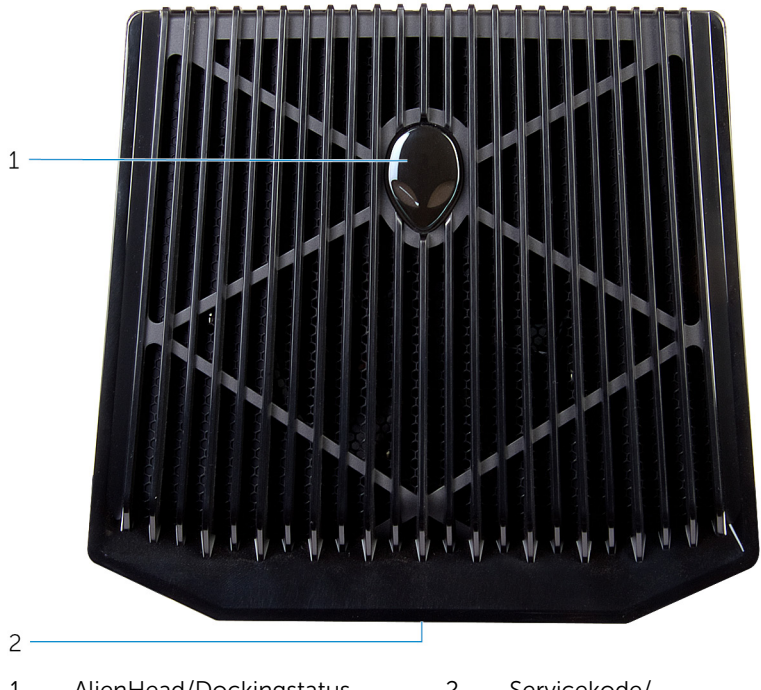

- 1 AlienHead/Dockingstatusindikator
- 2 Servicekode/ Lovgivningsmæssige etiketter

## <span id="page-8-0"></span>Set bagfra

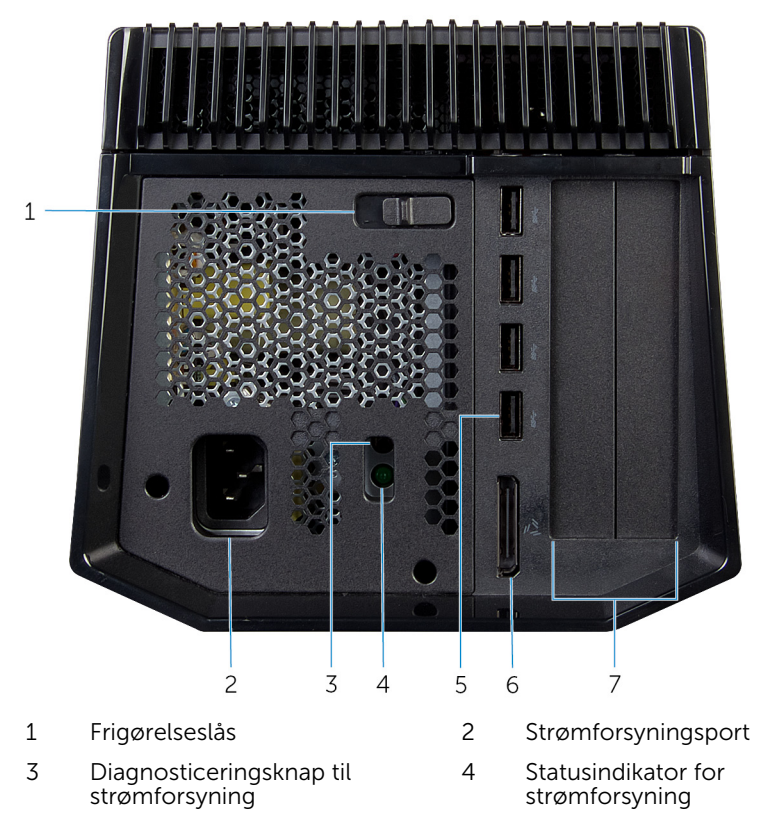

- USB 3.0-porte (4) 6 Ekstern grafikport
- Grafikkortslot

### <span id="page-9-0"></span>Grafikkabel

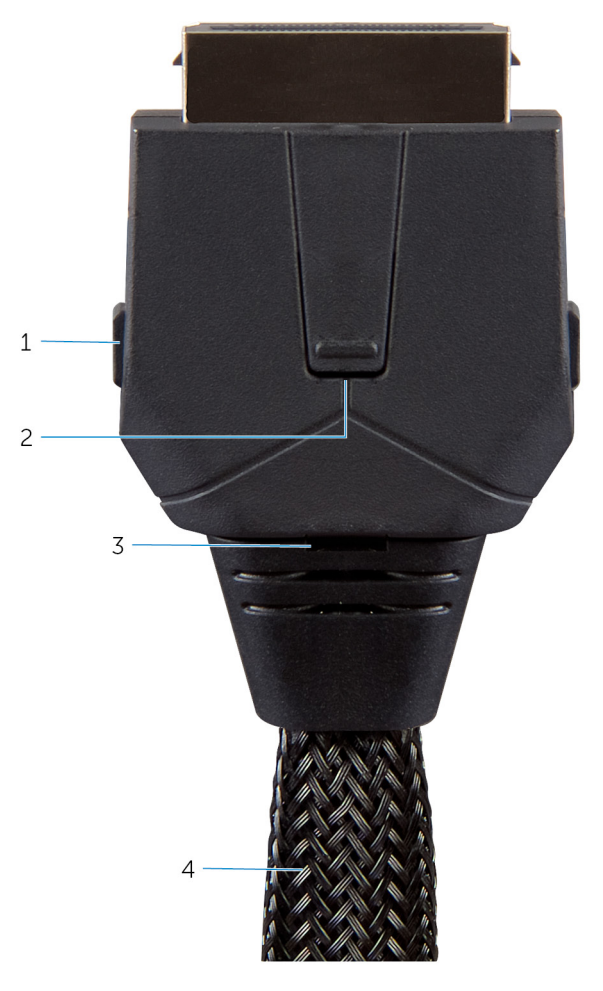

- Frigørelsesklemmer (2) 2 Fradockningsknap
- Statusindikator for docking 4 Grafikkabel
- -

# <span id="page-10-0"></span>Specifikationer

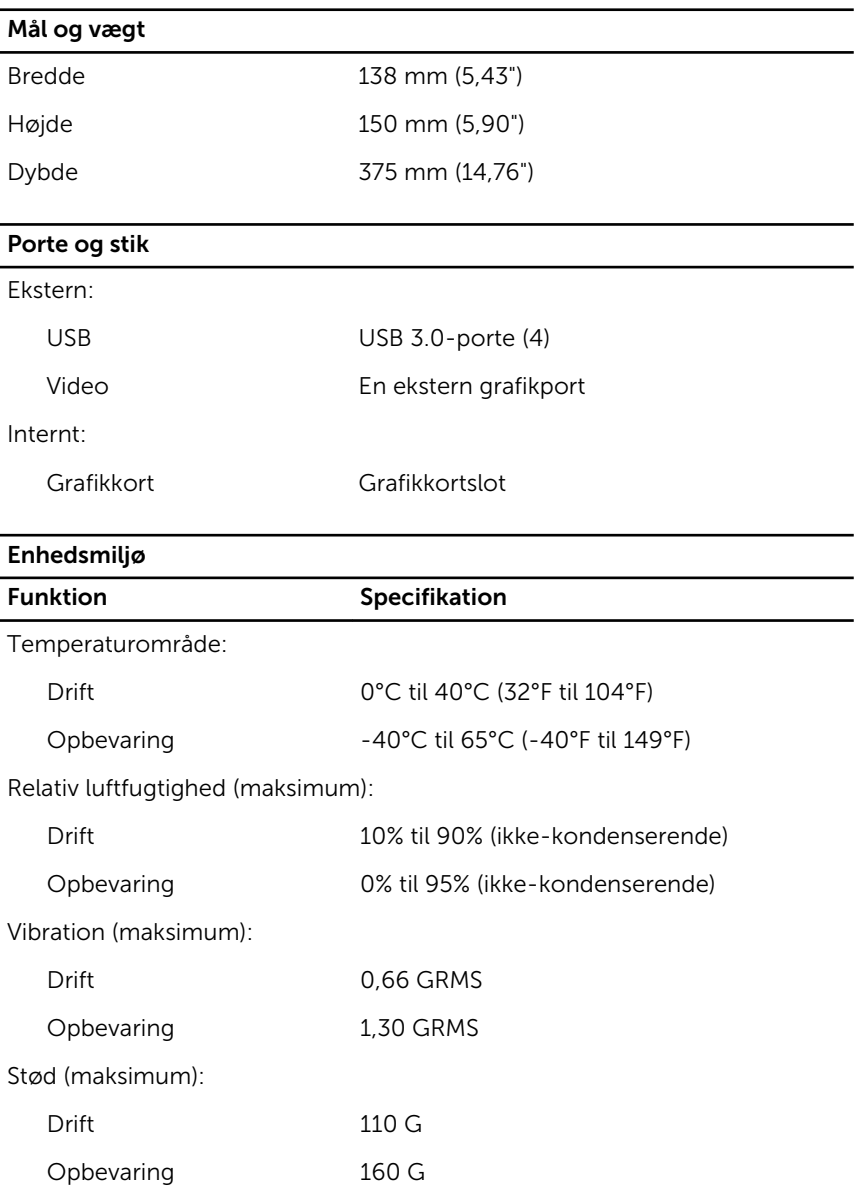

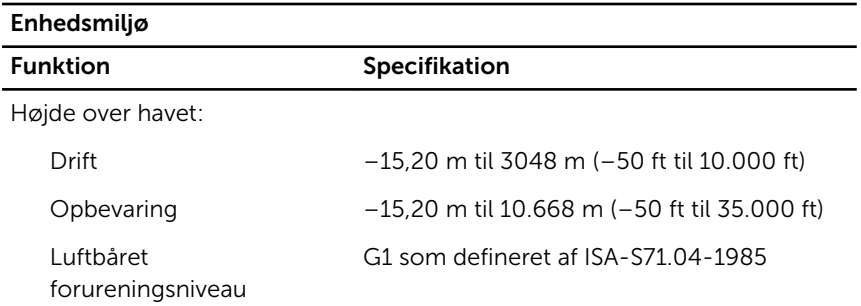

## <span id="page-12-0"></span>Sådan bruges Alienware grafikforstærkeren

Dette afsnit indeholder procedurerne for installation og afinstallation af grafikforstærkeren.

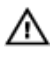

A ADVARSEL: Frakobl alle kabler inden der arbejdes med din enheds indre dele.

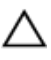

FORSIGTIG: Håndter komponenterne med forsigtighed. Hold grafikkortet i dets kanter.

## <span id="page-13-0"></span>Sådan installeres grafikkortet

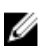

BEMÆRK: Grafikkortet sælges separat.

1 Skub frigørelseslåsen for at frigøre dækslet.

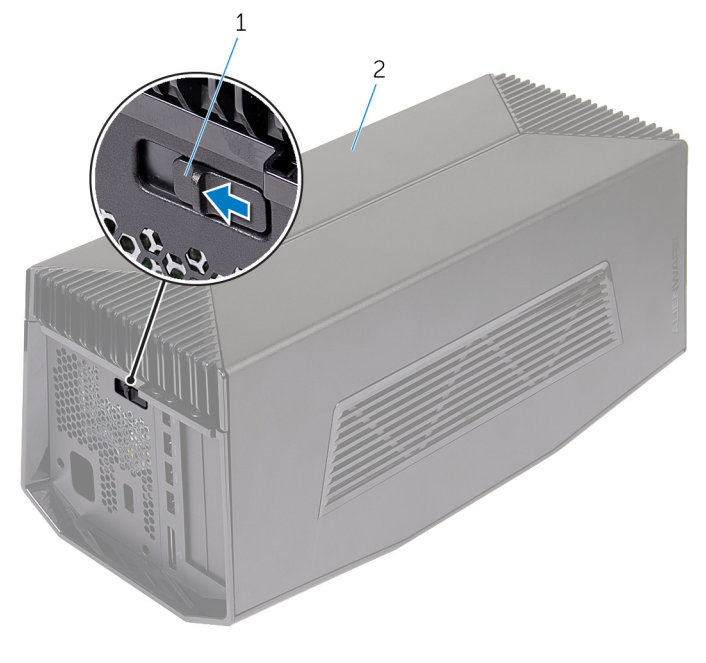

- 1 frigørelseslås 2 dæksel
	-

Løft dækslet og åbn det så meget som muligt.

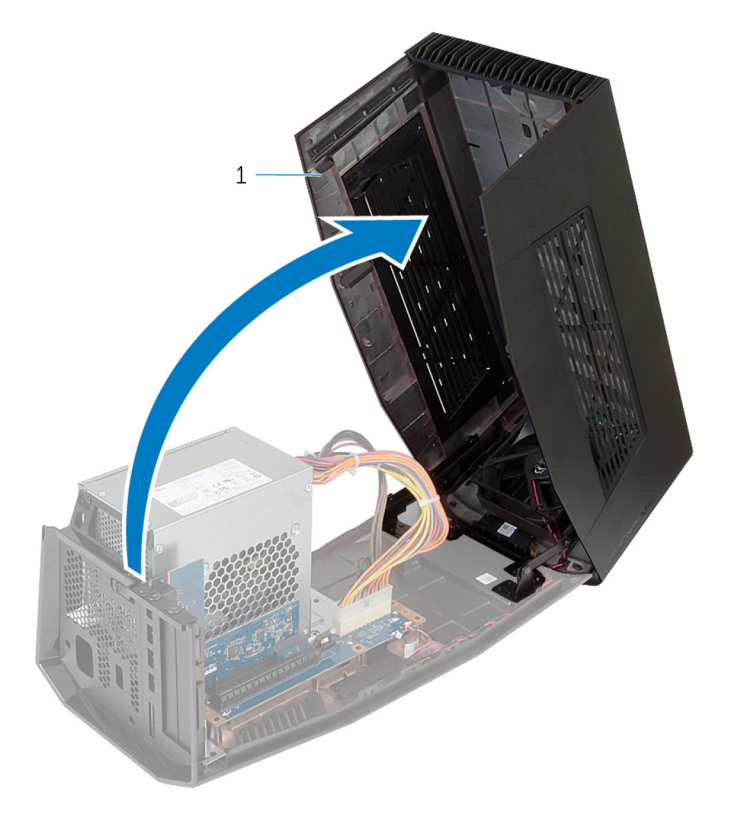

dæksel

Fjern skruerne, som fastgør grafikkort-fillers til chassiset.

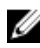

BEMÆRK: Fjern kun én filler hvis du installerer en enkelt med grafikkort.

Løft grafikkort-filler'en væk fra chassiset.

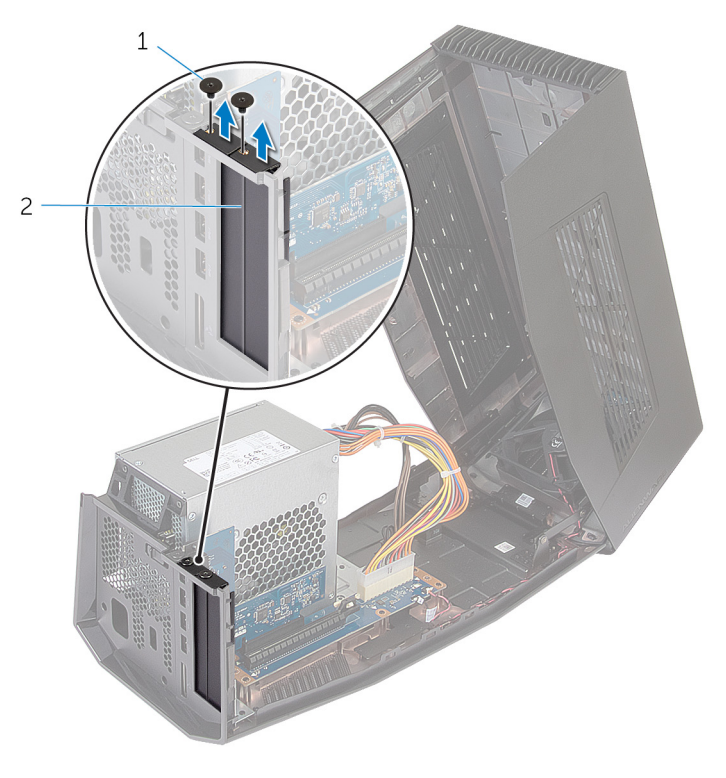

1 skruer (2) 2 grafikkort-fillers (2)

5 Frakobl strømforsyningskablerne fra enhedens slots.

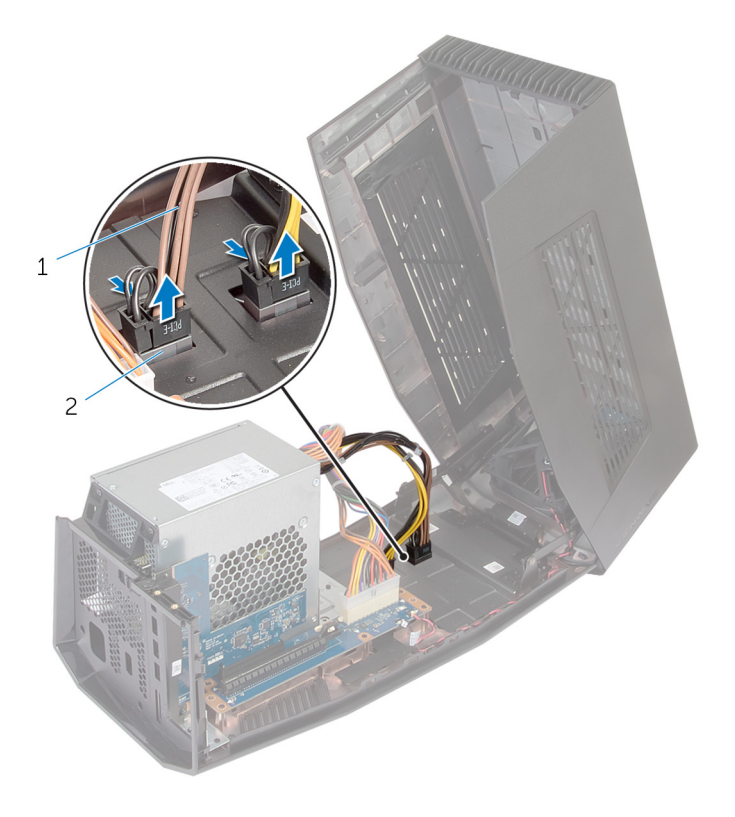

1 strømforsyningskabler (2) 2 slots (2)

6 Juster stikket på grafikkortet ind med dets slot på systemkortet, og tryk ned på kortet til det låser på plads.

Genmonter skruerne, der fastgør grafikkortet til chassiset.

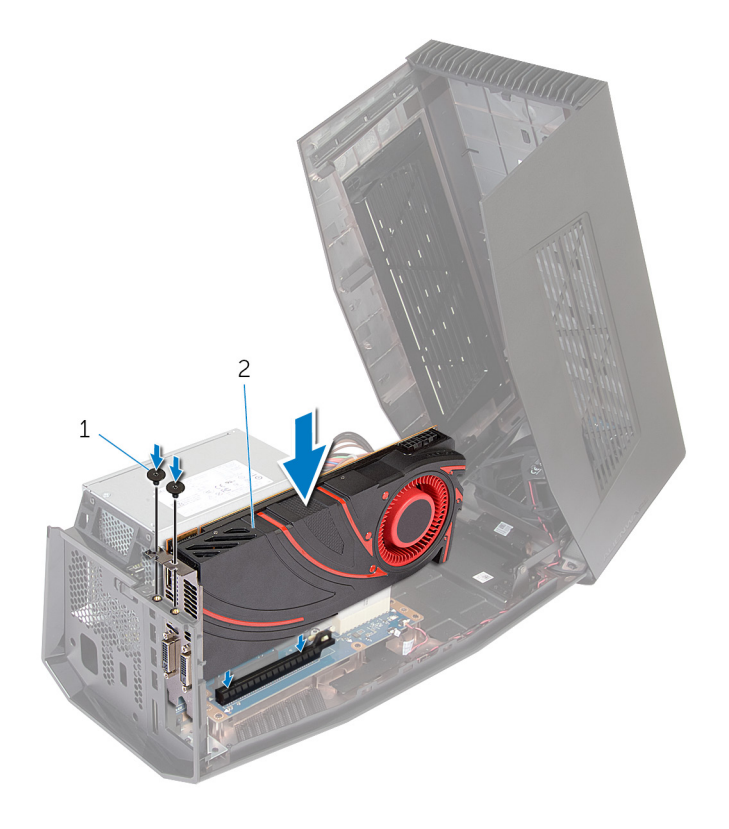

1 skruer (2) 2 grafikkort

8 Tilslut strømforsyningskablerne til stikkene på grafikkortet.

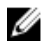

BEMÆRK: Placeringen af strømforsyningsstikkene kan være forskellig på dit grafikkort.

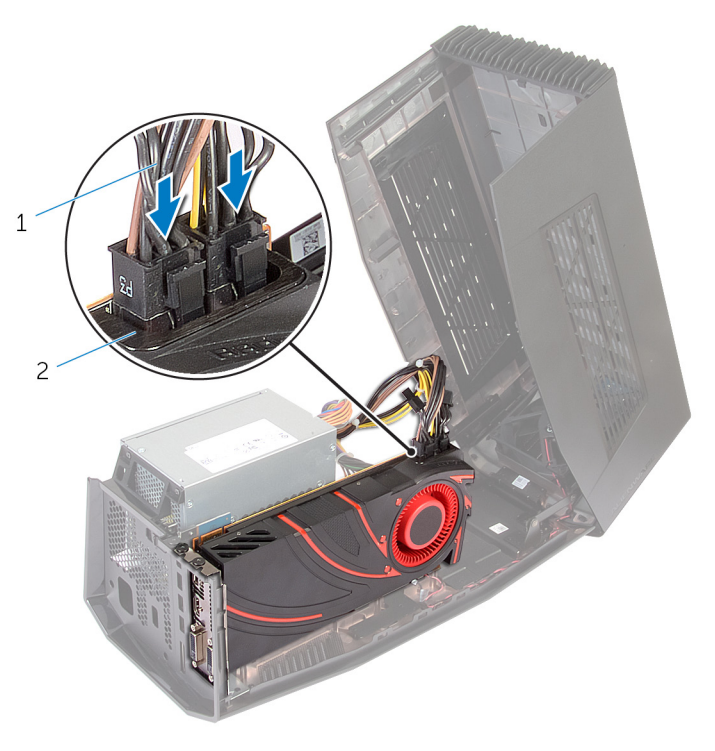

1 strømforsyningskabler (2) 2 strømforsyningskablernes<br>stik (2) Luk dækslet og tryk det ned til det låser på plads.

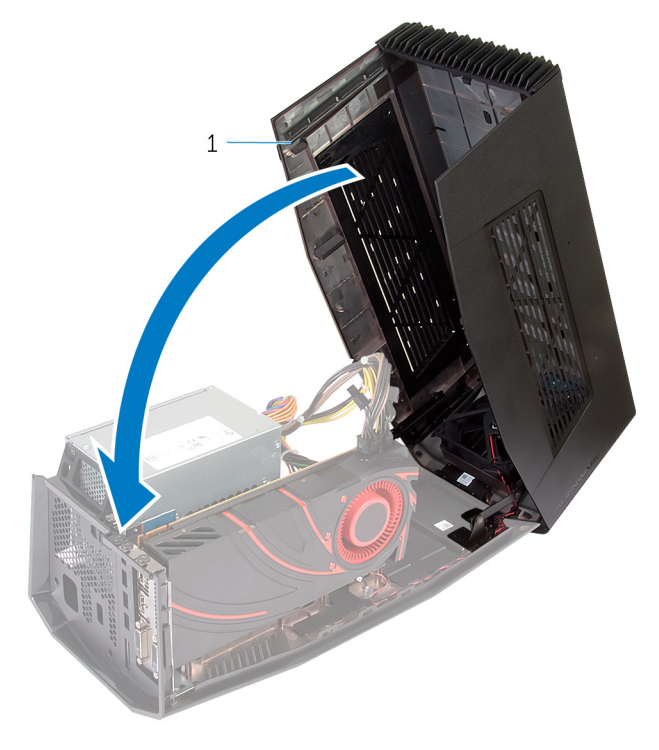

dæksel

## <span id="page-20-0"></span>Sådan fjernes grafikkortet

Skub frigørelseslåsen for at frigøre dækslet.

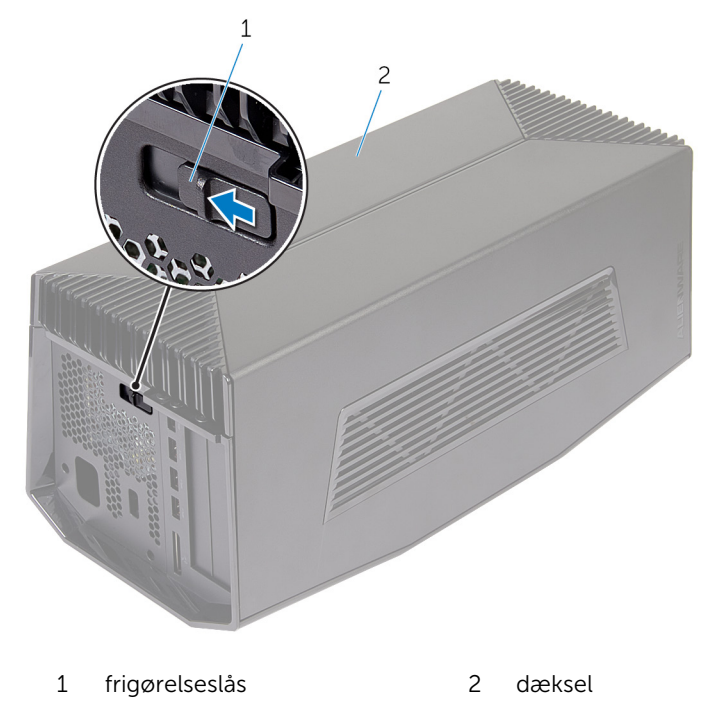

Løft dækslet og åbn det så meget som muligt.

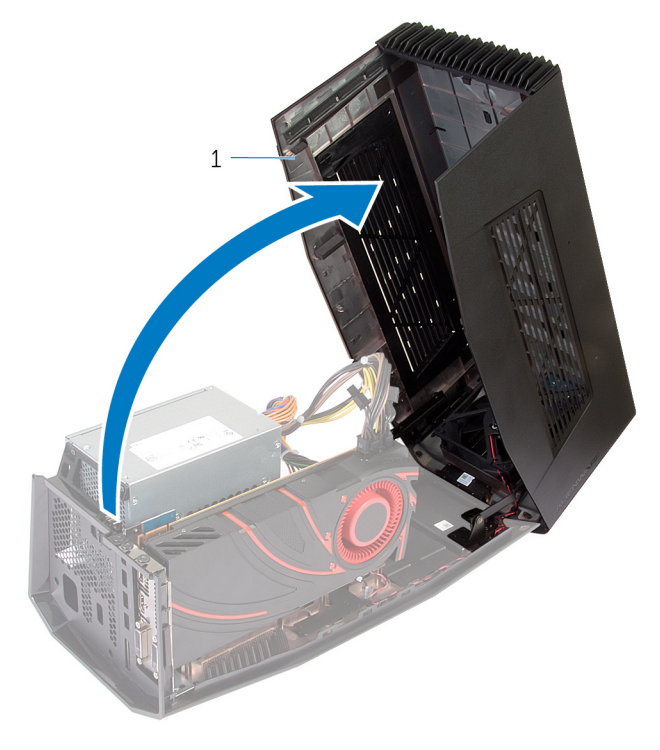

dæksel

Tryk på tappene og frakobl strømforsyningskablet fra grafikkortet.

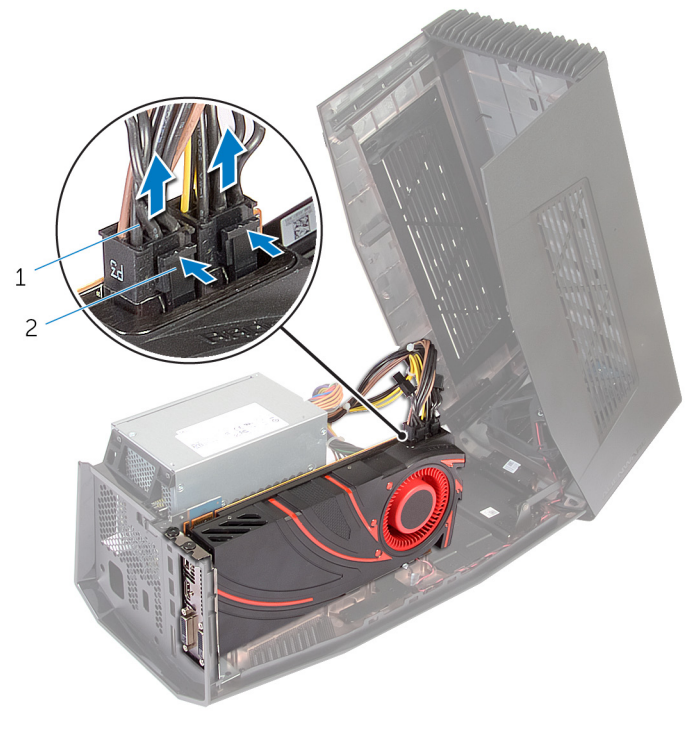

- 1 strømforsyningskabler (2) 2 tappe (2)
- Fjern skruerne, der fastgør grafikkortet til chassiset.
- Tryk på frigørelseslåsen for at frigøre grafikkortet fra dets slot på systemkortet.

Løft grafikkortet væk fra chassiset.

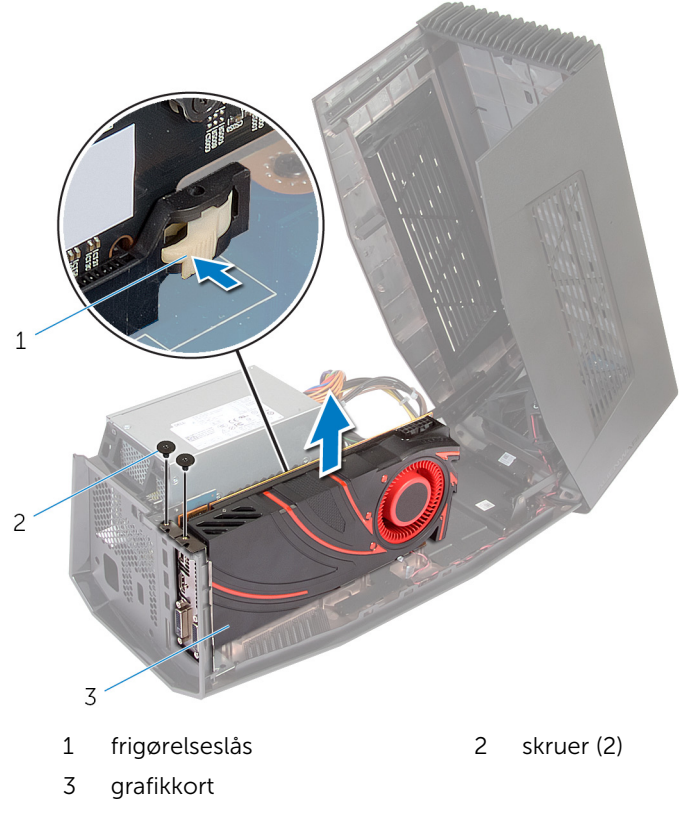

- Skub grafikkort-fillers ind i grafikkortets slots.
- Genmonter skruerne, der fastgør grafikkort-fillers til chassiset.

Tilslut strømforsyningskablerne til enhedens slots.

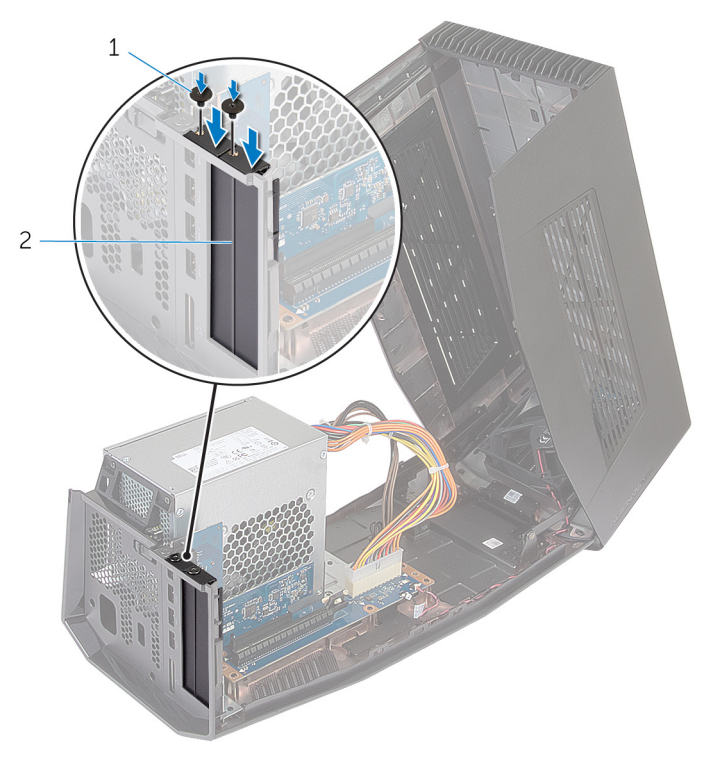

1 skruer (2) 2 grafikkort-filler

Luk dækslet og tryk det ned til det låser på plads.

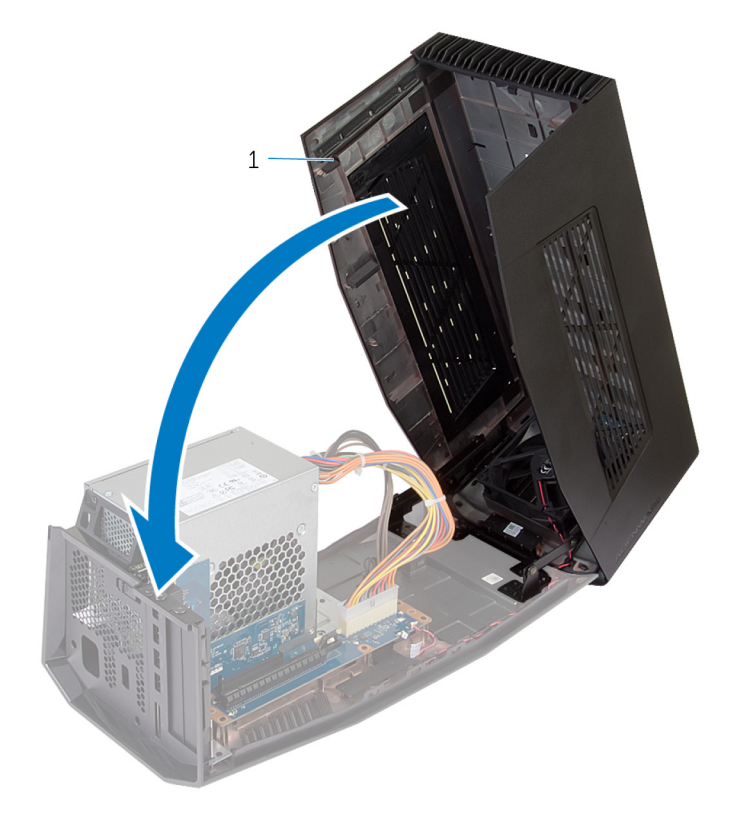

dæksel

## <span id="page-26-0"></span>Opsætning af din Alienware grafikforstærker

- 1 Installer grafikkortet se, ["Installation af grafikkort](#page-13-0)".
- 2 Tilslut strømforsyningskablet til strømforsyningsporten på din Alienware grafikforstærker.

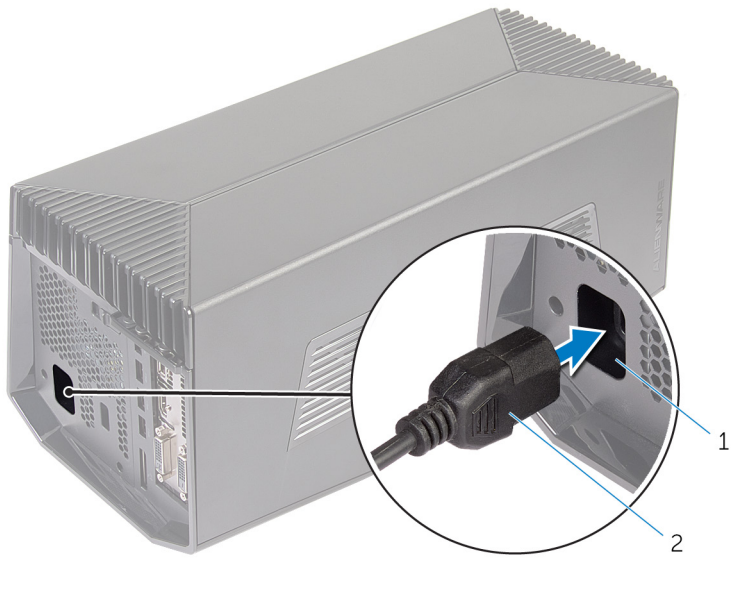

1 strømforsyningsport 2 strømkabel

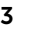

3 BEMÆRK: Det anbefales, at man lukker sin computer ned og tilslutter grafikkablet fra Alienware grafikforstærkeren til computeren, og herefter tænder for computeren for at docke grafikforstærkeren.

Tryk på frigørelsesklemmerne og tilslut den ene ende af grafikkablet til den eksterne grafikport på Alienware grafikforstærkeren.

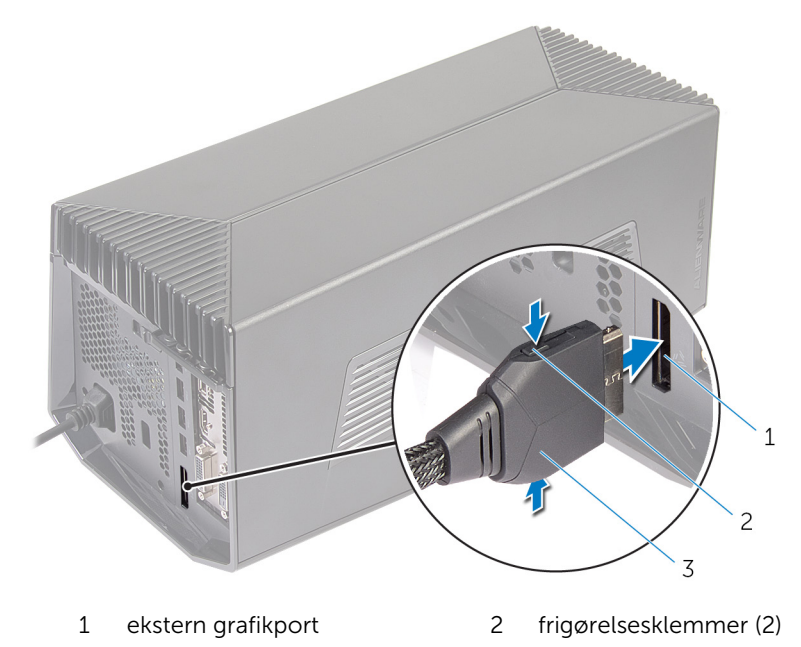

3 grafikkabel

<span id="page-28-0"></span>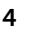

4 BEMÆRK: Sluk for din computer inden du tilslutter grafikkablet.

Tryk på frigørelsesklemmerne og tilslut den anden ende af grafikkablet til den eksterne grafikport på din computer.

Grafikkablets indikatorlys tænder, hvilket viser, at Alienware grafikforstærkeren er tilsluttet og klar til brug.

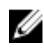

BEMÆRK: Hvis krævet, tilslut skærmen til Alienware grafikforstærkeren.

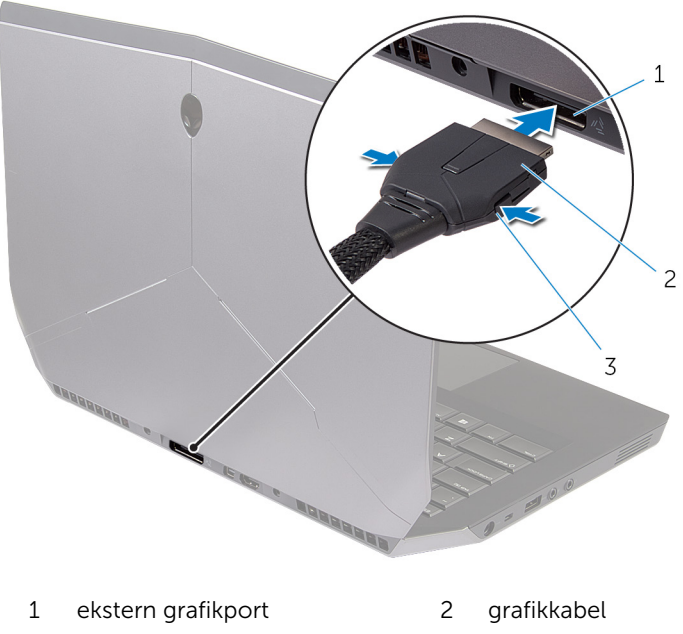

3 frigørelsesklemmer

### Computeren er tændt

1 Gem og luk alle åbne filer, og luk alle åbne programmer.

2 Tilslut grafikkablet fra din Alienware grafikforstærker til den eksterne grafikport på din computer.

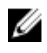

BEMÆRK: Se dokumentationen der fulgte med din computer for placeringen af den eksterne grafikport.

AlienHead-logoet på din Alienware grafikforstærker lyser op, og der fremkommer en dialogboks, der beder dig om at genstarte din computer.

BEMÆRK: AlienHead/dockingstatusindikatorens lys vil nu tænde, hvis du har tilsluttet grafikkablet for første gang. Aktiver dockingstatusindikatoren ved brug af AlienFX i Alienware Command Center.

3 Klik på YES (JA) for at genstarte computeren.

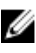

BEMÆRK: Grafikkablets lys vil tænde, efter computeren er genstartet.

## <span id="page-30-0"></span>Frakobling af Alienware grafikforstærker

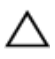

FORSIGTIG: Frakobl ikke grafikkablet før computeren er lukket ned, og indikatorlyset på grafikkablet er slukket.

- 1 Gem og luk alle åbne filer, og luk alle åbne programmer.
- 2 Luk computeren ned.

#### FORSIGTIG: Frakobl ikke grafikkablet før computeren er lukket ned, og indikatorlyset på grafikkablet er slukket.

3 Efter indikatorlyset på grafikkablet er slukket, tryk på frigørelsesklemmerne på grafikkablet for at frakoble det fra computerens eksterne grafikport.

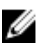

**BEMÆRK:** Sluk for din computer inden du frakobler grafikkablet.

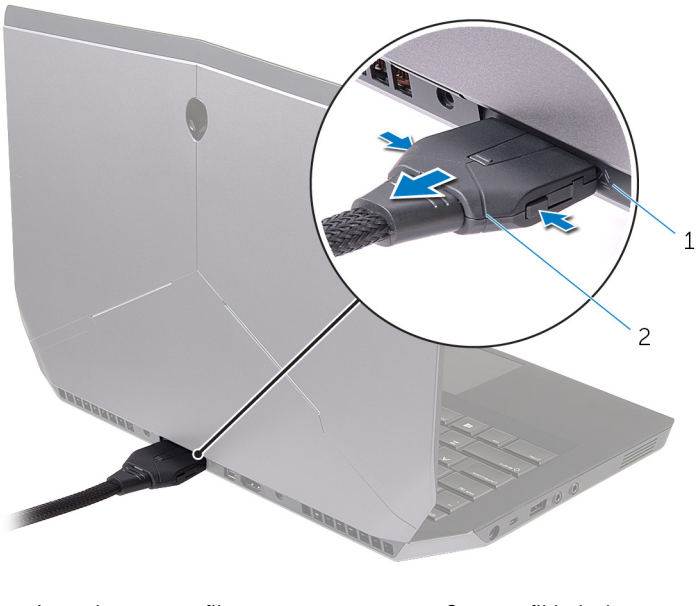

1 ekstern grafikport 2 grafikkabel

#### <span id="page-31-0"></span>Alternativ metode til at frakoble Alienware grafikforstærker

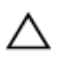

FORSIGTIG: Frakobl ikke grafikkablet før computeren er lukket ned, og indikatorlyset på grafikkablet er slukket.

#### Brug af tastaturgenveje

- **1** Gem og luk alle åbne filer, og luk alle åbne programmer.
- 2 Tryk på Fn+F1-tasterne på din computers tastatur.
- 3 Der fremkommer en dialogboks med muligheden for at lukke computeren ned eller genstarte den. Vælg SHUTDOWN (LUK NED).

#### FORSIGTIG: Frakobl ikke grafikkablet før computeren er lukket ned, og indikatorlyset på grafikkablet er slukket.

4 Efter indikatorlyset på grafikkablet er slukket, tryk på frigørelsesklemmerne for at frakoble grafikkablet fra computeren.

#### Brug af fradockningsknappen på grafikkablet

- 1 Gem og luk alle åbne filer, og luk alle åbne programmer.
- 2 Tryk på fradockningsknappen på grafikkablet. For placeringen af fradockningsknappen på grafikkablet se "[Grafikkabel](#page-9-0)".

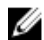

BEMÆRK: Afhængig af hvordan fradockningsknappen er konfigureret vil computeren genstarte, lukke ned, eller bede dig om enten at genstarte eller lukke ned. For flere oplysninger se "[Indstillinger for fradockningsknappen](#page-32-0)".

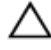

#### FORSIGTIG: Frakobl ikke grafikkablet før computeren er lukket ned, og indikatorlyset på grafikkablet er slukket.

3 Efter indikatorlyset på grafikkablet er slukket, tryk på frigørelsesklemmerne for at frakoble grafikkablet fra computeren.

#### <span id="page-32-0"></span>Indstillinger for fradockningsknap

Dette afsnit vil beskrive proceduren for computerens funktion, når fradockningsknappen på grafikkablet trykkes.

1 Start AlienAdrenaline.

*Windows 8.1*:

- a) På Startskærmbilledet, gå til Apps og klik på feltet Alienware Command Center (Alienware kommandocenter).
- b) I Alienware kommandocenteret klik på AlienAdrenaline.

*Windows 7*:

Klik på Start  $\rightarrow$  Alle programmer  $\rightarrow$  Alienware  $\rightarrow$  Command Center  $\rightarrow$ AlienAdrenaline.

2 I vinduet AlienAdrenaline klik på Graphics Amplifier (Grafikforstærker) → Undock Button (Fradockningsknap).

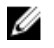

BEMÆRK: Gem og luk alle åbne filer og forlad alle åbne programmer inden der trykkes på fradockningsknappen på grafikkablet.

- **3** Brug følgende indstillinger til at konfigurere computerens funktion, når fradockningsknappen på grafikkablet trykkes:
	- Always Prompt Options (Altid meddelelsesindstilling) Der fremkommer en meddelelsesboks, der beder dig om enten genstarte eller lukke computeren ned.
	- Restart Computeren genstarter.
	- Shutdown Computeren lukker ned.

## <span id="page-33-0"></span>Sådan installeres softwaren til Alienware grafikforstærkeren

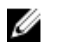

BEMÆRK: Softwaren til Alienware grafikforstærkeren er allerede installeret på din computer. Det er et enkeltstående program, og ikke en del af Alienware Command Center.

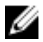

BEMÆRK: Hvis softwaren til Alienware grafikforstærkeren eller Alienware Command Center ikke er tilgængelig på din computer, kan du hente og installere den fra support-websiden.

Følg vejledningen herunder for at hente og installere softwaren til Alienware grafikforstærkeren:

- 1 Tænd for computeren.
- 2 Gå til dell.com/support.
- 3 Hvis du har din computers servicemærke indtast det, og klik på Submit (Send). Hvis ikke du har din computers servicemærke klik på, Detect My Product (Detekter mit produkt) for at tillade en automatisk detektering af servicemærket.

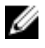

BEMÆRK: Hvis servicekoden ikke kan registreres automatisk, vælg dit produkt under produktkategorier.

- 4 Klik på Drivere og downloads.
- 5 I rullemenuen i Operating System (Operativsystem), vælg det operativsystem, der er installeret på computeren.
- 6 I rullemenuen i Category (Kategori), vælg Application (Program). Listen over tilgængelige programmer fremkommer.
- 7 Klik på Download File (Hentning af fil) svarende til Command Center X.X for Notebooks.
- 8 Efter hentning er afsluttet, naviger til mappen hvor du gemte filen.
- 9 Dobbeltklik på filikonet og følg vejledningen på skærmen.

# <span id="page-34-0"></span>Fejlfinding

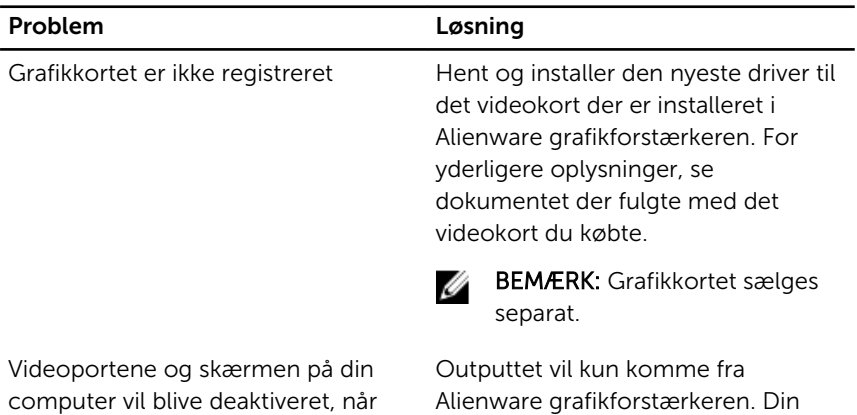

der bruges et dual-core grafikkort. enhed fungerer korrekt.

## <span id="page-35-0"></span>Rekvirere hjælp og kontakte Alienware

### Selv-hjælpsressourcer

Du kan få oplysninger og hjælp til Alienware-produkter og services ved at bruge disse online selv-hjælpsressourcer:

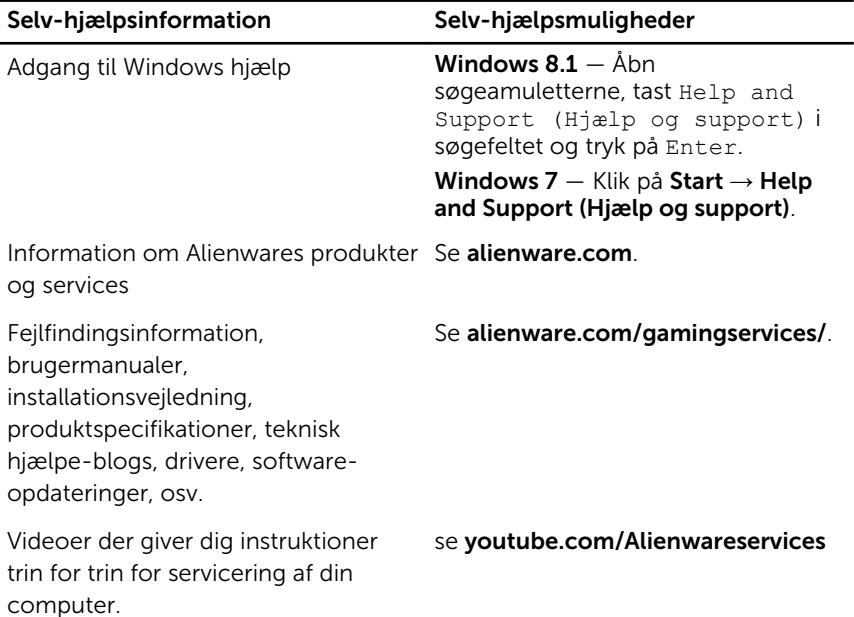

### Kontakt til Alienware

For at kontakte Alienwares salg, tekniske support, eller kundeservice se Alienware.com.

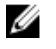

BEMÆRK: Tilgængeligheden varierer for de enkelte lande og produkter, og nogle services findes muligvis ikke i dit land.

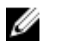

BEMÆRK: Hvis ikke du har en aktiv internetforbindelse, kan du finde kontaktinformation på din faktura, pakkens mærkat eller Dells produktkatalog.

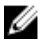

BEMÆRK: Hvis du er i USA, ring 1-800-ALIENWARE for hjælp til din Alienware computer.